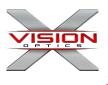

# HANDS FREE DELUXE NIGHT VISION BINOCULAR XANB50 USER MANUAL

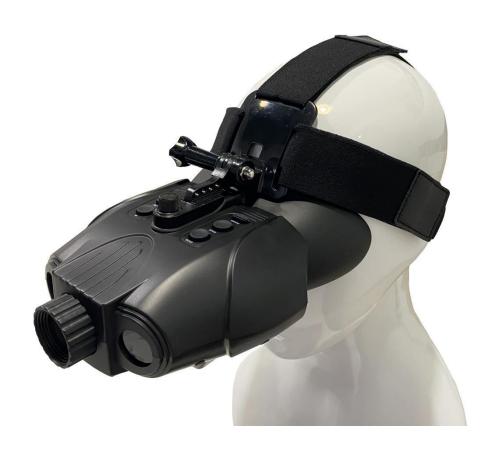

# DISCOVER THE UNSEEN

Edition, 2020-8-24

### **Table of Contents**

- 1. Package Contents
- 2. About the Binocular
- 3. Quick Start
  - Charging the Binocular
  - Insert a Micro SD card (for capturing photos and videos)
  - Powering the Night Vision Binocular
  - Capturing Photos or Videos
  - Using the Digital Zoom
  - Playback of Captured Photo or Video
- 4. Display Information
- 5. Head Piece Assembly
- 6. Menu Settings
- 7. Trouble Shooting
- 8. Appendix: Specification

## 1. Package Contents

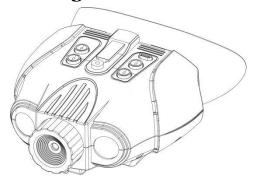

**Night Vision Binocular** 

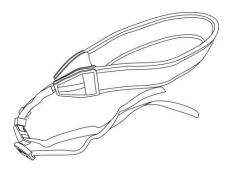

**Neck Strap** 

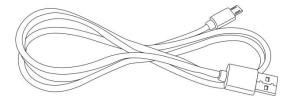

**Micro USB Cable** 

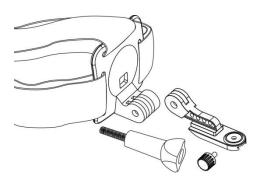

**Head Piece Accessories** 

### 2. About the Binocular

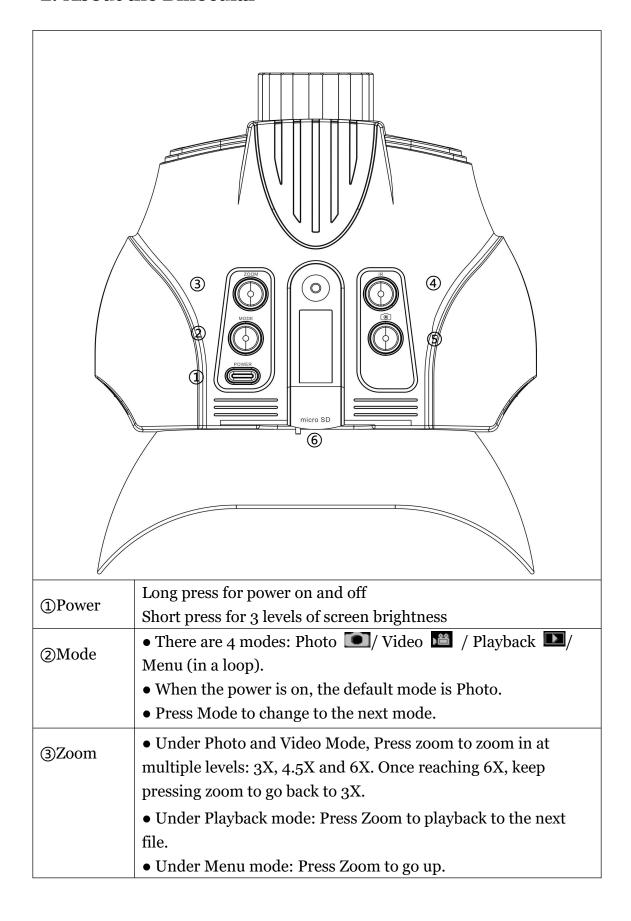

| @IR        | • Under Photo and Video Mode: Press IR for 4 levels of brightness(IR Off-> IR1->IR2->IR3->IR Off)                          |
|------------|----------------------------------------------------------------------------------------------------|
|            | First time power on, IR is set at IR2. Make sure IR is on for night use.                                                   |
|            | • Under Playback mode: Press IR to playback to the previous                                                                |
|            | file.  • Under Menu mode: Press IR to go down.                                                                             |
| 50         | <ul> <li>Under Photo mode: Press to take photos.</li> <li>Under Video mode: Press to start video recording, and</li> </ul> |
|            | press one more time to stop recording.                                                                                     |
|            | • Under Playback mode: Press 💿 to enter selected item.                                                                     |
| ⑥Micro SD  | • For SD card insert (make sure the power is off)                                                                          |
| Card and   | • USB slot for battery charging.                                                                                           |
| USB Slot   |                                                                                                    |
| ⑦View area |                                                                                                    |
| Strap      |                                                                                                    |
| Hook       |                                                                                                    |
|            |                                                                                                    |

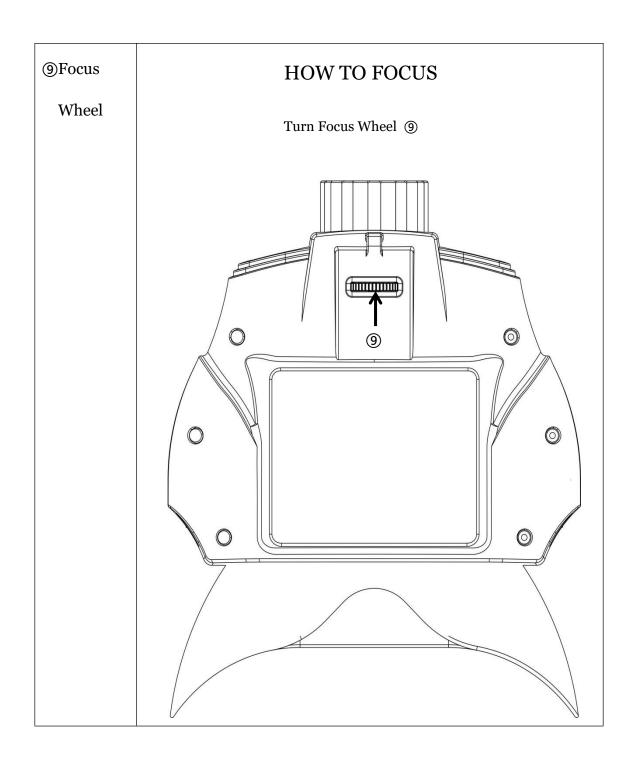

### 3. Quick Start

### • Charging the Night Vision Binocular

- (1) Open the USB cover.
- (2) Plug in the USB cable to charge. It is suggested to use 5V 1A plug to charge. The charging time is approximately 3 hours using 5V 1A Note: Do not turn on the power while charging.

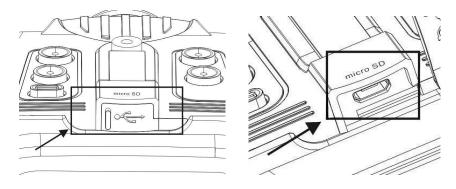

#### • Insert a Micro SD card for photo and video taking (not included)

- (1) Insert the card in the direction as below. Push the card into the slot to lock it.
- (2) To remove the card, push it in to release. When the card is partially ejected, pull it out.

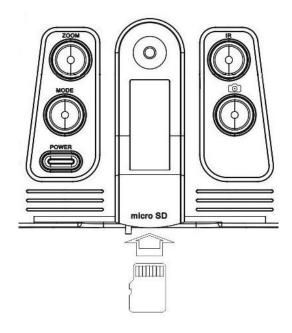

#### Note:

When using a card with previous files saved, it is recommended to save the files to your computer first, and format the card before use. To format the card, press Mode several times to reach menu, and select "Format SD".

If the "Memory Full" warning message appears on the LCD screen, the SD card is full. Please transfer all the files to your computer and delete the files on the card. Then the card can be used again.

#### • Turn on the Binocular:

- (1) Long press the Power button to turn on the binocular. Once the power is on, look into the LCD screen inside for preview.
- (2) Adjust the focus by turning the focus wheel at the front bottom. **See below arrow for "focus wheel"**

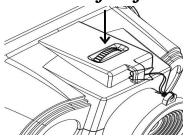

- (3) For daytime use, make sure the IR is off. For night use, turn on the IR by pressing the IR button. Increase the brightness by pressing the button repeatedly. It has 4 levels of brightness (off->1->2->3->off...).
- (4) Long press the Power button to shut down the binocular.
- (5) If the screen brightness needs to be adjusted, short press the Power button, or you can go to the "Menu Settings" to adjust.
- (6) The binocular will save the setting from last use.
- (7) This binocular has an auto shut off feature; after 5 minutes the binocular will power off to conserve battery power. To change this setting, you can go to the "Menu Settings" to turn it off, or change it to 10/15/30mins.

### • Take a picture

- (1) When the power is on, the binocular is automatically under the picture mode.
- (2) Check the left bottom corner of the screen for the icon. If the icon is not showing, press Mode multiple times until the icon shows up.
- (3) Adjust the focus by turning the focus wheel. (see "Turn on the Binocular" section for details)
- (4) If at night, adjust the brightness by pressing IR. (see "Turn on the Binocular" section for details)
- (5) Press **to take pictures.**

#### • Take a video

- (1) Turn on the Binocular.
- (2) Press Mode to enter video-recording mode. Check the left bottom corner of the screen for the icon. If the icon is not showing, press Mode until the icon shows up.
- (3) Adjust the focus by turning the focus wheel. (see "Turn on the Binocular" section for details)
- (4) If at night, adjust the brightness by pressing IR. (see "Turn on the Binocular" section for details)
- (5) Press (5) to start video recording, and press it again to stop recording.

#### • Use Digital Zoom

Press Zoom to zoom in at multiple levels: 3X, 4.5X and 6X. Once reaching 6X, keep pressing Zoom to go back to 3X.

#### Playback

- (1) Press Mode until icon shows on the top left corner of the screen.
- (2) The LCD Screen will show the last file saved. If it was a photo, the photo will show on the screen, with "JPG" wording on the left bottom corner. If it was a video, wording "AVI" will show on the left bottom corner.
- (3) Press to play, delete, delete all, or exit.
- (4) Press IR to go to the previous file, and press Zoom to go to the next file.

### 4. Display Information

### Photo Mode

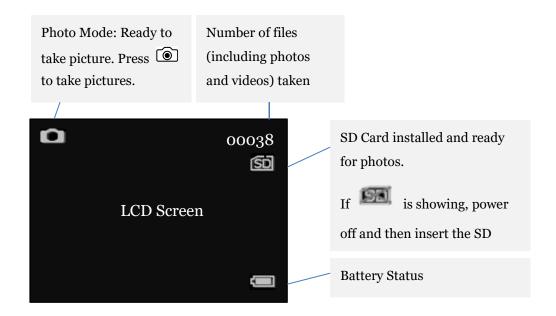

### Video Mode

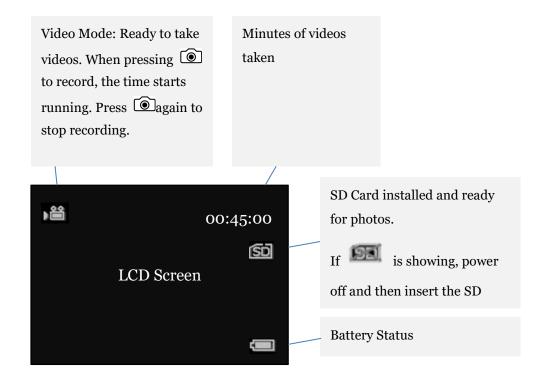

### Playback Mode

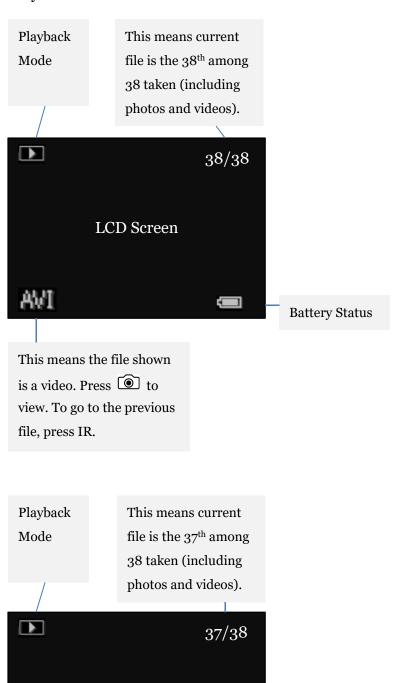

This means the file shown is a photo. To go to the previous file, press IR.

JPG

LCD Screen

2020-8-24 Version 10

**Battery Status** 

# 5. Head Piece Assembly

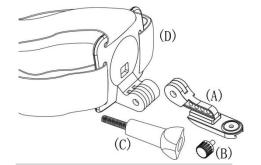

There are 4pcs accessories of head pieces.

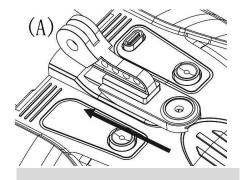

Slide (A) into the top of the binocular.

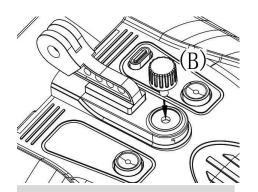

Screw (B) into the slot.

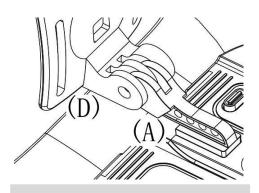

Combine (A) to (D).

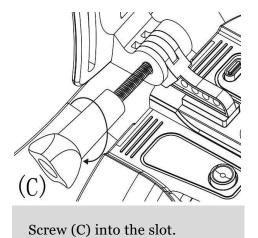

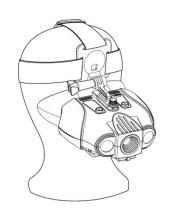

### 6. Menu Settings

#### Menu mode

This is to set up parameters for the binocular if you wish to change default settings. Press Mode multiple times until the Menu shows up. Press IR to go down the menu, or Zoom to go up the menu. Press (a) to enter. Once the desired setting is selected, press (b) to save it. Press Mode to exit back to the photo mode.

Menu

Format SD To delete all the files in SD card

Power Save To set up auto power off

Date To set up the date
Time To set up the time

Flicker 50Hz (Default setting for EU)

60Hz (Default setting for U.S. and Japan)

LCD Backlight To select the brightness level of the LCD screen

Date/Time Tag To show date and time on the photos

Version Version of the Firmware for reference only

**Format SD** 

Yes To delete all the files in SD card
No Not to delete all the files in SD card

**Power Save** 

Off Yes (to cancel the auto power off setting)

10min Auto power off in 10 mins without actions

15min Auto power off in 15 mins without actions

30min Auto power off in 30 mins without actions

**Date** 

YY/ MM/ DD Press **1** to enter

Press Zoom and IR to go left and right, up and down

Press to saved settings

**Time** 

hr/ min/ sec Press **(a)** to enter

Press Zoom and IR to go left and right, up and down

Press to saved settings

**Flicker** 

50Hz Default setting for EU

60Hz Default setting for U.S. and Japan

**LCD Backlight** Default setting is 1

Indicating backlight levels (1-3). The higher the

setting the brighter the display.

**Date/Time Tag** 

Off Default setting is off

On

**Version** Version of the Firmware for reference only

### 7. Trouble Shooting

### • Poor Image:

- ✓ If you wear glasses, please keep them on while using the binocular.
- ✓ During daylight hours, make sure the IR is off. For use during nighttime hours, make sure the IR is on.
- ✓ Adjust the focus by slowly turning the Focus Wheel at the front bottom of the binocular. Make sure it is focused.

# • Why is "No SD Card" message showing on the screen while the SD card has been inserted?

- ✓ Please turn off the power, insert the card, and check again. The micro SD card needs to be inserted when the power is off.
- ✓ If the issue persists, please check the micro SD card compatibility. In some cases, the micro SD card failed to be read because it was broke; try inserting another Micro SD card

### 8. Appendix: Specifications

| Viewfinder           | EVF mode                                             |
|----------------------|------------------------------------------------------|
| Aspect ratio         | 4:3                                                  |
| Lens                 | Push button day / night transition                   |
| Operation            | Preview                                              |
| Visual distance      | 200yd / 183m at night<br>400yd / 366m during the day |
| Object lens Focus    | Manually adjust                                      |
| Magnification        | 3x to 6x                                             |
| Visual angle         | 10° degrees                                          |
| Luminance            | IR LED / total 2W                                    |
| Power Supply         | Rechargeable Battery, 3000mAh                        |
| Photo Taking         | Yes                                                  |
| Video Taking         | Yes                                                  |
| Photo and Video      | VGA                                                  |
| Display Resolution   | 320 x 240                                            |
| Battery Life         | Up to 8 hours for Day Use, 5 hours for Night Use     |
| Power consumption    | 2.5W with IR LED fully on                            |
|                      | 14.0cm x 16.5cm x 6.6cm (approx.)                    |
| Unit Size            | 5.51" x 6.3" x 2.6" (approx.)                        |
| Net Weight           | 0.74lbs / 0.34kg                                     |
|                      | 8.0" x 9.0" x 3.2"                                   |
| Packaging Dimensions | 20cm x 23cm x 8cm                                    |
| Color                | Black                                                |
| Accessories          | Head Piece (Detachable), Neck Strap, USB Cable       |

Specifications are subject to changes without prior notice.

## DISCOVER THE UNSEEN

# FOR CUSTOMER SERVICE CONTACT US AT:

Email: support@xvisionoptics.com

Phone: 833-993-2383

Patented in EU, U.S.A., Taiwan and China US PATENT NO. US 10,466,467 B2